# Aufgabe 1: Einfuhrung in Git, Schlanker Chat-Client ¨

### 1.1 Schlanker Chat-Client

In dieser Aufgabe soll der Client einer minimalistischen Chatanwendung weiterentwickelt werden. Aus Nutzersicht soll die Anwendung wie in Abbildung [1](#page-0-0) aussehen. Das Interface wird in HTML beschrieben und wird durch die Datei index.html vorgegeben, die Sie in Ihrem Repository finden.

Der Server ist mit der Datei server.json als Node-RED Flow (siehe Tafelübung) vorgegeben. Node-RED können sie mit npm install node-red installieren. Sie können den Server mit ./web-sys-red.sh server.json im Ordner 01\_client/ im Git-Repository auf den Rechnern im WinCIP starten. Der Server muss nicht bei jeder Anderung ¨ neu gestartet werden, Änderungen werden automatisch neu ausgeliefert. Sollte ein Fehler bezüglich fehlender Berechtigung auftreten, können Sie ihn mit chmod +x web-sys-red.sh beheben. Der Server liefert unter localhost:1880/chat den Inhalt der Datei index.html aus. Bitte überprüfen Sie dies, indem Sie localhost:1880/chat in Ihrem Browser ¨offnen.

<span id="page-0-0"></span>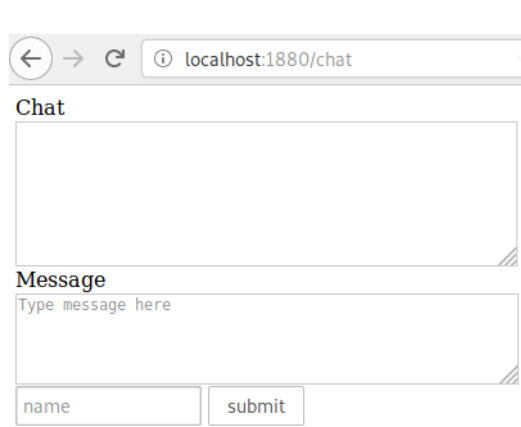

Abbildung 1: UI der Chatanwendung

Arbeiten Sie mit Git! Zum Ende der Abgabefrist muss Ihre Lösung auf

dem GitLab Server im Branch master gepusht sein. Wir empfehlen regelmäßige Commits und Pushes um Versionsstände zu sichern.

#### 1.1.1 Testen des Clients, Benutzung von Browser Development Tools

Der Client wird zwar ohne client-seitige Logik ausgeliefert, ist aber bereits funktionsfähig. Testen Sie den Client, indem Sie zwei Browsertabs oder -fenster öffnen und Nachrichten in beide Richtungen austauschen. Dabei müssen Sie die Seite mit F5 aktualisieren, um neue Nachrichten abzurufen!

• Obwohl der Client im Auslieferungszustand kein JavaScript Code enthält, werden neue Nachrichten bei dem sendenden Client automatisch angezeigt, weil der Browser die Seite neu lädt. Analysieren Sie die Informationen im Network Tab der Browser Developer Tools (siehe Tafelübung) um nachzuvollziehen, warum dies funktioniert! Achten Sie dabei insbesondere auf die HTTP Status Codes.

#### 1.1.2 Asynchrone HTTP Requests

Mit dem Entwicklungskonzept Ajax (siehe Tafelübung) können Webanwendungen HTTP Requests und Responses *asynchron* versenden und empfangen. Üblicherweise wird dann der DOM-Tree der bereits dargestellten Website manipuliert um beispielsweise neue Inhalte anzuzeigen. Der Grundbaustein fur Ajax ist das JavaScript- ¨ Objekt XMLHttpRequest<sup>[1](#page-0-1)</sup>, das von allen gängigen Browsern implementiert wird.

Implementieren Sie das folgende Verhalten, indem Sie die Datei index.html um JavaScript-Code erweitern, der dann an die Browser ausgeliefert wird: Der Client soll einmal pro Sekunde einen HTTP GET-Request mit der Location /savedMessages an den Server senden, um so neue Nachrichten abzurufen. Der Inhalt der Response soll in das HTML Element chatHistory eingefügt werden. Verwenden Sie zur Implementierung die in der Tafelübung vorgestellte  $\texttt{setInterval}^2\text{-Funktion}$  $\texttt{setInterval}^2\text{-Funktion}$  $\texttt{setInterval}^2\text{-Funktion}$  (alternativ auch  $\texttt{setTimeout}$ ). Nutzen sie dazu Promises, entweder mit der async/await oder then Syntax um die asynchronen Requests zu behandlen.

#### Zusätzliche Hinweise:

- Neben den Manpages gibt es weitere hilfreiche Dokumentation über Git: Cheat Sheet von GitHub<sup>[3](#page-0-3)</sup>, In-teraktiver Cheat Sheet<sup>[4](#page-0-4)</sup>, Umfassende Git Dokumentation als E-Book<sup>[5](#page-0-5)</sup>
- Eine gute Ressource Rund ums Web ist [https://developer.mozilla.org/en-US/docs/Web#documentati](https://developer.mozilla.org/en-US/docs/Web#documentation_for_web_developers)on\_ [for\\_web\\_developers](https://developer.mozilla.org/en-US/docs/Web#documentation_for_web_developers)

<span id="page-0-1"></span> $^{\rm l}$ <https://developer.mozilla.org/docs/Web/API/XMLHttpRequest>

<span id="page-0-2"></span><sup>2</sup><https://developer.mozilla.org/docs/Web/API/WindowOrWorkerGlobalScope/setInterval>

<span id="page-0-3"></span> $3$ <https://services.github.com/on-demand/downloads/github-git-cheat-sheet.pdf>

<span id="page-0-4"></span> $4$ <www.ndpsoftware.com/git-cheatsheet.html>

<span id="page-0-5"></span><sup>5</sup><https://git-scm.com/book/>

## Letzter Commit bis zum 13. November. Termine für die Vorstellungen per Terminklick ab 13. November.

Präsentation der fertigen Lösung spätestens am Tag der Abgabefrist in der Rechnerübung!